# **Content Notifications**

# <span id="page-0-0"></span>Content Notifications

Notifications alert project team members about changes to Pages, Spaces and Announcements that are important to them. With Notifications you can:

- Follow entire page trees with a single click, this is important for getting notified of new **discussions or replies** in a project.
- Optionally watch any new pages that are added to the project  $\bullet$ Manually override and choose which pages you don't want to
- watch
- Manage all notifications from your profile

# <span id="page-0-1"></span>**Managing your notifications and watches**

You can 'watch' a page or a space. Confluence will then send you a notification by email whenever anyone adds or updates content on that page or space. You can also subscribe to daily email reports and other notifications of various updates, as described below.

You will only receive notifications for content that you have permission to view.

# <span id="page-0-2"></span>**Subscribing to email notifications**

You can subscribe to the following email notifications:

#### Immediate:

- An immediate report of all Announcements added or changed, in all projects that you have permission to view.
- An immediate report of all updates made by the people you are following, in all projects that you have permission to view
- An immediate report when someone follows you.

#### Digests:

- A daily or weekly report of recommended updates, in all projects that you have permission to view.
- A daily report of updates to all projects that you have permissions to view

# **To edit your email notification settings:**

1. Click on **your profile picture** at top right of the screen, then choose **Settings**

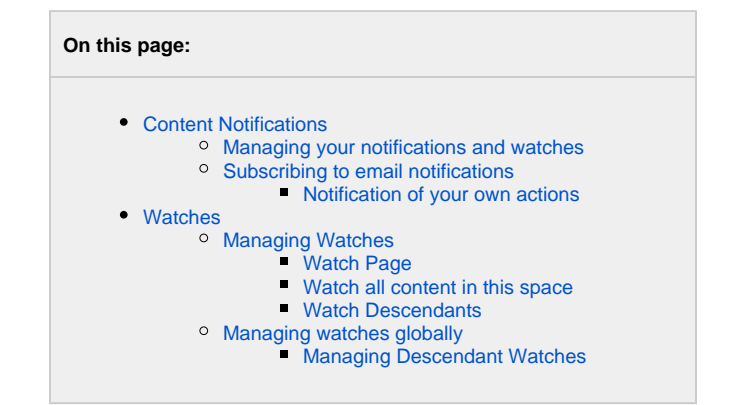

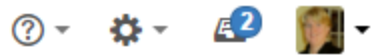

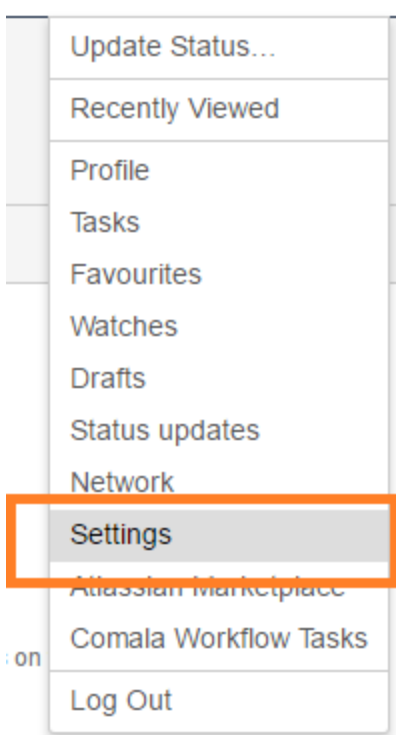

- 1. Click **[Email](http://projects.tmforum.org/wiki/users/viewmyemailsettings.action)** in the left-hand panel
- 2. Click **Edit at the bottom of the page**
- 3. We recommend project members select to '**Subscribe to daily updates**'
- 4. Click submit

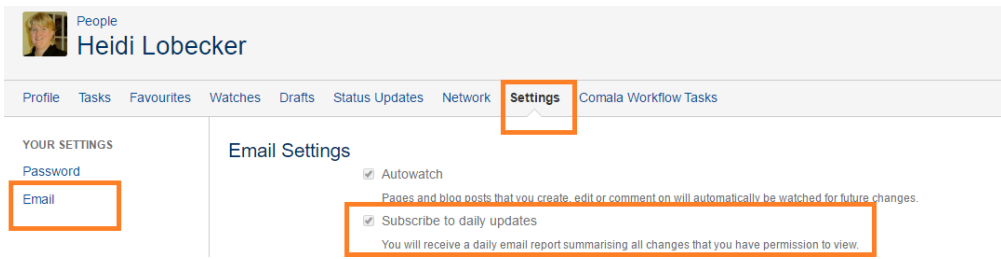

# <span id="page-1-0"></span>**Notification of your own actions**

By default you are not notified on your own actions i.e. page creation, discussion topic creation etc.

You can override this by following these steps:

- 1. Go to profile, settings, Email<http://projects.tmforum.org/wiki/users/viewmyemailsettings.action>
- 2. Click the Edit button
- 3. Select Notify on my actions and Submit
- ? Unknown Attachment

# <span id="page-1-1"></span>**Watches**

You can 'watch' a Confluence page or space. Confluence will then send you a notification email whenever anyone updates your watched content.

To manage your watches select [Watches i](http://projects.tmforum.org/wiki/users/viewnotifications.action)n your profile.

You'll receive email notifications for:

- Edits (if the editor checks the 'Notify watchers' check box)
- Deletions
- Attachments (files), including new versions or deletions of an existing attachment
- Comments, including new comments, edits of existing comments or deletions of existing comments.

By default, Confluence will assign you as a watcher of any page or blog post that you create or edit. This behaviour is called 'autowatch'.

TM Forum Project notifications are sent to your business email address from [noreply@projects.tmforum.org](mailto:noreply@projects.tmforum.org)

# <span id="page-2-0"></span>**Managing Watches**

On each Confluence content page there is a Watch button. Clicking the button reveals the following options:

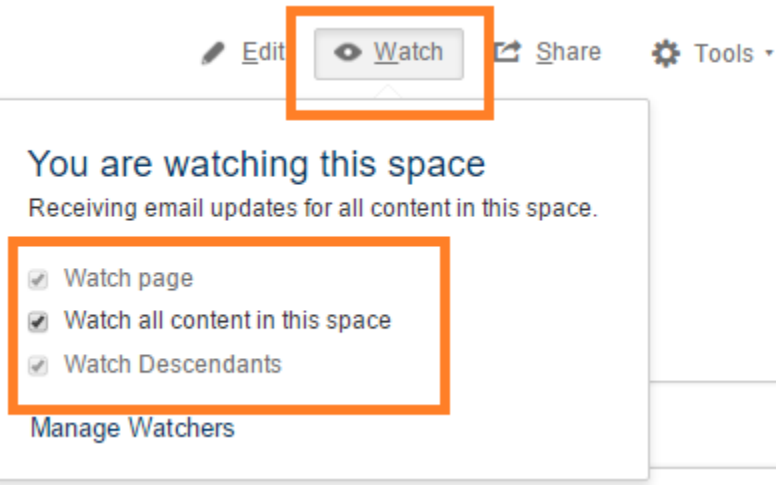

You can also [manage watches from your user profile](http://projects.tmforum.org#managewatches)

#### <span id="page-2-1"></span>**Watch Page**

Each time the page is updated (or if it is deleted) you will receive an update provided the editor checked the "Notify Watchers" checkbox

# <span id="page-2-2"></span>**Watch all content in this space**

You can choose to watch all the content in a particular space.

#### **Note:** (i)

Once you select this you cannot de-select particular content to watch - it's an all or nothing so you should only use this where you truly want to watch everything

To stop watching the whole space, you can uncheck the box

### <span id="page-2-3"></span>**Watch Descendants**

ത

With the **Descendant Watch** functionality you can:

- Follow entire page trees with a single click
	- Optionally watch any new pages that are added to the hierarchy
- You are then emailed every time:
	- $\circ$  A page or one of its descendants is edited (when the editor checks the "Notify Watchers" check box)
	- $\circ$  A page is added to the heirarchy
	- A page is deleted in the hierarchy
	- A comment is added, edited or deleted to a page in the hierarchy

**Note:** ⊕

Use the Watch Descendants on Discussions pages to ensure you receive notifications on replies to the Discussion thread

# <span id="page-3-0"></span>**Managing watches globally**

The '**Watches**' page in your user profile displays a list of all pages and spaces you are currently watching.

#### **To manage your watches:**

- 1. Choose **your profile picture** at top right of the screen, then choose **Watches**
- 2. Choose **Stop Watching** for any unwanted spaces or pages.

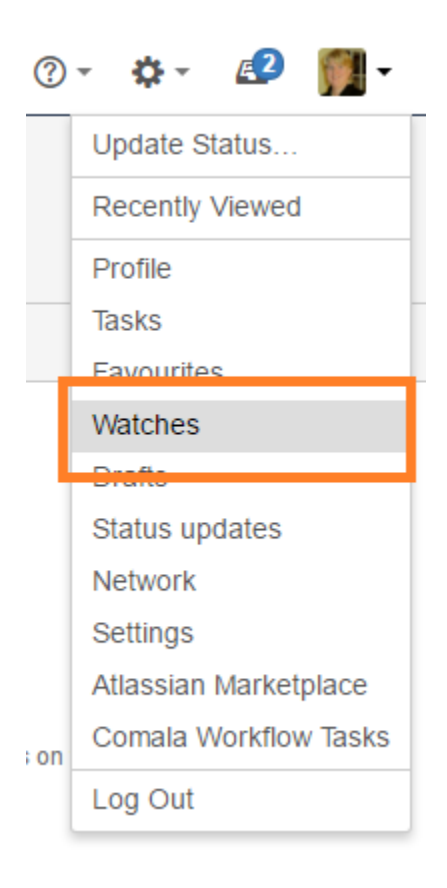

### <span id="page-3-1"></span>**Managing Descendant Watches**

Descendant watches are managed through the descendant watches tab on your profile page. You can get to this tab by

- Choose **Tools** and select anage Descendant Watches" from the page on which a descendant watch was set and or a page below it.
- Choose **your profile picture** at top right of the screen, then choose **Watches**. From the User Profile screen select the **Descendant Watches** tab

With the **Descendant Watches** tab you can remove a descendant watch by clicking on the icon

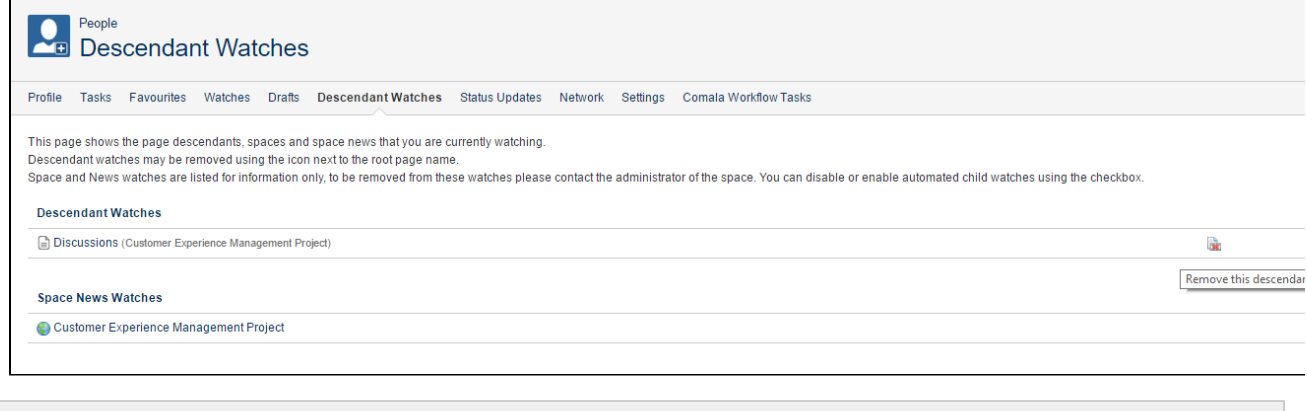

**See also:**

- [Discussion notifications](https://projects.tmforum.org/wiki/display/TFKB/Discussions+Notifications)
- [Manage meeting Notifications](https://projects.tmforum.org/wiki/display/TFKB/Manage+meeting+Notifications)
- [Joining Discussions](https://projects.tmforum.org/wiki/display/TFKB/Joining+Discussions)
- [Related questions](http://projects.tmforum.org/wiki/questions/topics/45023233/notifications)

[share Next: Announcements](http://projects.tmforum.org/wiki/display/TFKB/Announcements)